[livecoding,](http://lesporteslogiques.net/wiki/tag/livecoding?do=showtag&tag=livecoding) [troop,](http://lesporteslogiques.net/wiki/tag/troop?do=showtag&tag=troop) [foxdot,](http://lesporteslogiques.net/wiki/tag/foxdot?do=showtag&tag=foxdot) [em](http://lesporteslogiques.net/wiki/tag/em?do=showtag&tag=em)

# **Configuration d'un serveur Troop sur debian 10**

Page créée le 28 septembre 2021 / Projet en cours

But : avoir un ordinateur capable de lancer rapidement un serveur troop pour livecoder de la musique à plusieurs sans passer une plombe à régler des petits bidules techniques… En somme : une machine avec un bouton on-off et qui affiche l'adresse IP, la version de troop nécessaire en gros caractères!

Pour se faire, un [client léger M73](http://lesporteslogiques.net/wiki/materiel/inventaire_client_leger_hp_t510#cl21meridion) est utilisé

## **Configuration**

Système : Debian 10.9 Buster avec LXDE

#### **Réglage des polices** :

- en commande lxappearance, puis régler la police en 8
- dans menu/préférences/openbox configuration manager : passer les tailles de police en 8
- cliquer droit sur le bureau / préférences du bureau : changer la taille de police en 8

#### **Configuration du dongle wifi ( Realtek RTL8188CUS)** …

Ajouter les paquets non-free dans /etc/apt/sources.list

deb http://deb.debian.org/debian/ buster main contrib non-free deb-src http://deb.debian.org/debian/ buster main contrib non-free

deb http://security.debian.org/debian-security buster/updates main contrib non-free deb-src http://security.debian.org/debian-security buster/updates main contrib non-free

#### Puis en commande

su apt install firmware-realtek

Le module est reconnu mais n'apparait pas dans wicd, pour qu'il apparaisse il a fallu récupérer le nom de l'interface wifi avec ip ad et l'écrire dans les préférences de wicd (parametres généraux / interfaces réseau / interface sans fil)

#### **Installation de quelques paquets logiciels**

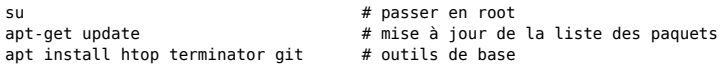

**Installation pip** (python2 et python3 sont pré-installés sur Debian 10) [source](https://computingforgeeks.com/how-to-install-pip-2-pip-3-on-debian/)

```
su<br>apt install python-pip
                                            # installer pip2, confirmer avec pip --version ou pip2 --version
apt install python3-venv python3-pip # installer pip3, confirmer avec pip3 --version apt install python3-tk # pour tkinter
apt install python3-tkpip3 install tk
```
#### **Installation supercollider**

su apt install supercollider

#### **Installer foxdot**

su pip3 install FoxDot exit

Démarrer supercollider (dans LXDE : menu démarrer / son et vidéo / supercollider IDE ) Dans l'éditeur de supercollider, écrire la ligne suivante, puis CTRL + ENTER pour l'activer

Quarks.install("FoxDot")

Puis dans le menu Language, choisir Recompile class library

(Je n'installe pas les sc3-plugins, nécessaires pour certains effets : [https://github.com/supercollider/sc3-plugins\)](https://github.com/supercollider/sc3-plugins)

Ensuite on démarre avec FoxDot.start dans l'IDE de supercollider (et CTRL+ENTER), ça c'est si tout marche bien, dans le cas présent, ça n'a pas marché aussi vite (cf problème avec jackd ci-dessous)

#### **Installer troop**

Récupérer depuis github :<https://github.com/Qirky/Troop> Décompresser, puis pour démarrer

python3 /home/xor/troop-0.10.3/run-server.py

Eventuellement

```
python3 /home/xor/troop-0.10.3/run-client.py
```
### **Problèmes rencontrés et résolus**

#### **Problème avec jackd**

Lancer FoxDot.start déclenchait le message suivant :

```
could not initialize audio.
       'localhost' exited with exit code 0.
```
Du à un problème avec jackd qui n'arrivait pas à se lancer … En fait la carte audio n'est pas hw:0 (on peut s'en rendre compte avec le résultat de aplay -l ) Il faut lancer jackd au préalable, sur la bonne carte audio hardware ( [source](https://github.com/jackaudio/jack2/issues/312) )

pulseaudio -k # stopper pulseaudio<br>jackd -rd alsa -d hw:1 # lancer jackd sur la # lancer jackd sur la bonne carte audio!

# **Démarrage**

Procédure pour démarrer FoxDot **(A COMPLETER)**

pulseaudio -k # stopper pulseaudio, peut-être superflu<br>jackd -rd alsa -d hw:1 # lancer jackd sur la bonne carte audio! jackd -rd alsa -d hw:1 # lancer jackd sur la bonne carte audio! # dans l'IDE supercollider : # FoxDot.start suivi de CTRL + ENTER python3 -m FoxDot &

### **TO BE CONTINUED…**

Article extrait de : <http://lesporteslogiques.net/wiki/> - **WIKI Les Portes Logiques** Adresse : **[http://lesporteslogiques.net/wiki/ressource/logiciel/foxdot\\_troop/configuration\\_serveur\\_troop\\_debian\\_10?rev=1633456818](http://lesporteslogiques.net/wiki/ressource/logiciel/foxdot_troop/configuration_serveur_troop_debian_10?rev=1633456818)** Article mis à jour: **2021/10/05 20:00**